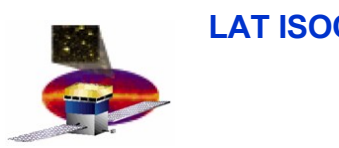

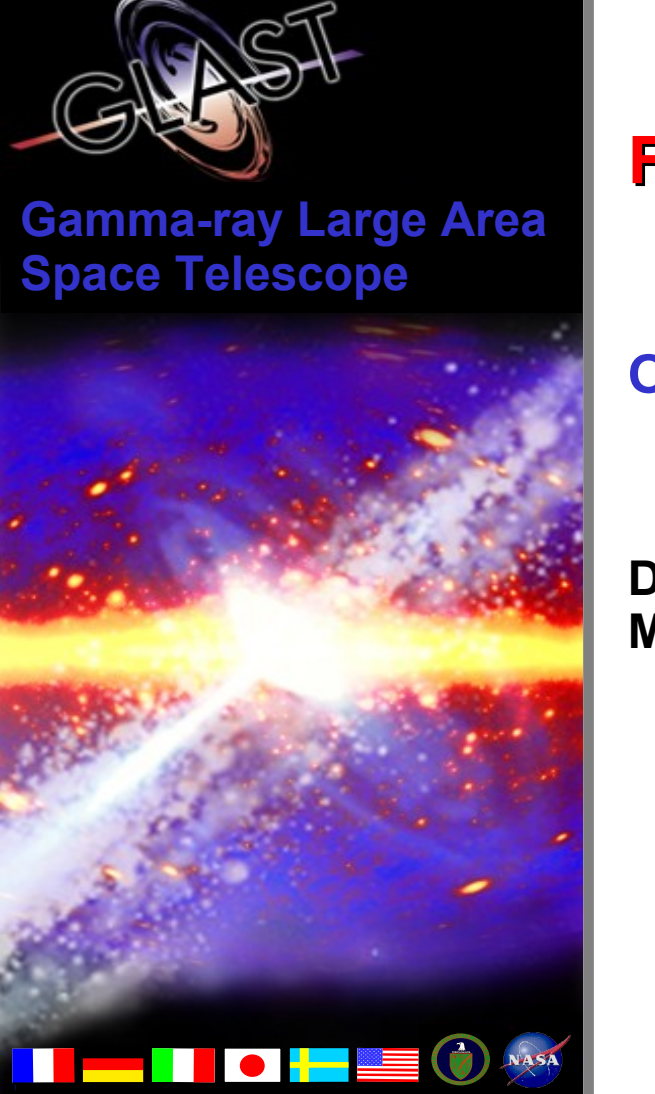

### **Flight Ops Soft. package management**

#### **Overview**

**D. Decotigny March 23, 2007** **LAT ISOC Data Handling meeting, March 23, 2007**

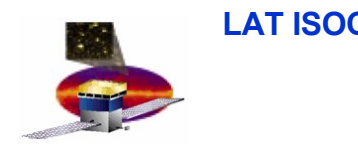

### **Outline**

FOS Wishes / constraints

**□ Some use cases** 

□ Status

Packages already available

User perspective

Packager perspective

Installer perspective

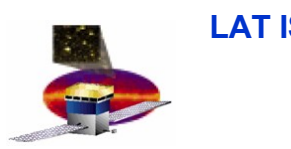

## **FOS wishes**

#### **A system that should:**

allow installation of individual packages anywhere

- possibly multiple installations per user
- without root-user privilege

maintain a list of dependencies between:

- local packages / system packages
- local packages / local packages
- have a "moderate" (...) hard-disk space overhead
	- no chroot installation

for developers/users: moderate/no "visible change"

- automatic environment variable settings
- for packagers: moderate effort to learn the packaging tools, to package required 3<sup>rd</sup> party software

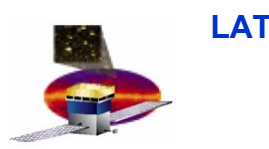

### **Some use cases**

- –LICOS/ISOC on SLAC workstations (development):
	- -AFS: a series of repositories of pre-compiled "3<sup>rd</sup> party" software + default stable ISOC/LICOS software
	- –no constraint on the place to install them => "**relocatable**"
	- –CVS local copies of LICOS/ISOC still possible (PYTHONPATH)
	- –need to set up environment variables for this to work
- –System-wide installation possible:
	- installation of 3rd party software in the default location, ("/usr"-style), or elsewhere if needed
	- –no need to set up environment variables
- –Workstations outside Slac (Glast collaboration):
	- –users manage to install  $3^{\text{rd}}$  party software manually or by downloading the relocatable pre-compiled SW from Slac
	- –they can also rebuild everything from the sources (long)

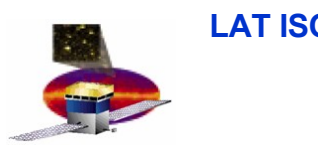

- **RPM** adopted, RHEL4 (SL4) base system installation assumed, limited support for RHEL3
	- $-1$  so-called "local ISOC environment" = the bin/, lib/ $\dots$  + the RPM DB + RPM binary & sources packages
- –The RPM DB reflects:
	- the set of system-wide installed packages
	- the set of locally installed packages
- –a program (slaverpmdb) to synchronize the local RPMDB with the systemwide packages that might have been update/installed
- -usual trick to setup environment to build RPMs  $(*)$  topdir) + custom rpm macros
- $-$ a wrapper script (isoc) that sets up the environment (PATH, LD LIB...) to run rpm/rpmbuild and to launch programs in the local environment
- –A series of modified **relocatable** standard packages (mostly from FC6) that can be built/installed in the local environment (libtool, db4, boost, python, qt, ...)
- –2 makefiles to automate the build and install phases of all these packages<sub>5</sub>

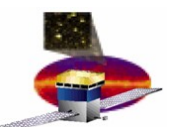

## **Packages already available**

Currently: only those needed by LICOS/ISOC

- –python 2.4.4 and 2.5
- –swig, Boost.Python (+ boost 1.33), sip
- –python numarray + numpy
- –FITS lib + 2 python bindings
- –qt 3.3.7 and 4.2.2, PyQt for both pythons
- –qwt3 and 4, PyQwt 5 for both pythons
- –doxygen + dot
- –mysql, pgsql, sqlite, db4, oracle support (incl. for python)
- –misc: Minuit2, sqlalchemy, db4, python xlrd, 4Suite XML, Cheetah, NetLogger
- –HippoDraw (+ sip & Boost.Python bindings)
- –FSW: CCSDS, DFI and VSC + python bindings
- –ISOC, LICOS

Full list (with versions) + reference doc + usage notes:

<https://confluence.slac.stanford.edu/display/~decotigny/ISOC+RPM>

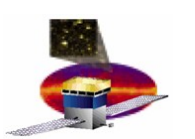

## **User perspective (0)** *How does it look like ?*

### **Basic layout (single hierarchy):**

```
shell> cd /path/to/installed/environment
shell> ls
bin/ etc/ include/ lib/ sbin/ share/ src/ var/
shell> ls var/isoc_rpm
BUILD/ RPMS/ SOURCES/ SPECS/ SRPMS/ etc/ rpmdb/
```
### **"Scattered" layout (1 hierarchy / package), NON-standard:**

```
lrwxr-xr-x 1 decot gl 40 Mar 20 18:22 bin/hippodraw -> ../stow/HippoDraw-
shell> ls
bin/ etc/ include/ lib/ sbin/ share/ src/ stow/ var/
shell> ls stow/
HippoDraw-1.14.8.7/ python24-sqlite2-2.3.2/
LICOS-docs-2.6.0/ python24-xlrd-0.5.2/
Minuit2-5.15.02/ python25-2.5/
...
shell> ls stow/HippoDraw-1.14.8.7/
bin/ include/ lib/ share/
shell> ls -1 bin/hippodraw
1.14.8.7/bin/hippodraw
```
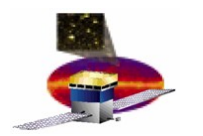

## **User perspective (1) Basics: command by command**

 $\Box$ I don't want to change my environment but I want to start my python script using the ISOC packages:

–/path/to/isoc/installation/bin/isoc isoc\_run python script.py

Wait... this is python 2.5 ! I'd like to compare to ISOC's python 2.4:

–.../bin/isoc isoc\_run python2.4 script.py

I want to start qt4 designer in the "ISOC" environment:

–.../bin/isoc isoc\_run –add-env=qt4 designer

 $\Box$ I made a mistake, my sources are for qt3:

–.../bin/isoc isoc\_run –add-env=qt3 designer

 $\Box$ I have to run this script which needs qt3 and qt4:

–.../bin/isoc isoc\_run –add-env=qt3 –add-env=qt4 python toto.py

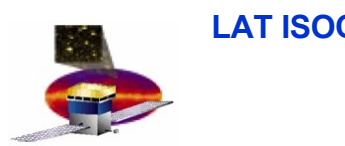

## **User perspective (2)**

How many "--add-env=..." will I need ?!

- Currently: only needed for qt3, qt4 and ISOC/LICOS package specific environment variables
- Everything else is directly available using the PATH, LD\_LIB..., MANPATH, ... environment variables.

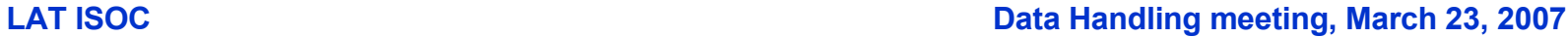

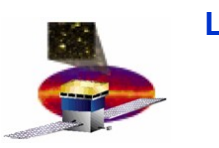

## **User perspective (3)** *Start a new terminal*

 $\Box$  I see, but all these "/path/to/bin/isoc" are painful. How can I simply start a terminal that is "ISOC"-ified ?

–/path/to/bin/isoc isoc\_terminal

Well, are you sure ? I still cannot access ISOC's python !

–You must add this line (3 lines for C shells) in your shell environment setup. They will change your environment only when you start an isoc terminal:

[ -n "\$ISOC\_WRAPPER" ] && eval `\$ISOC\_WRAPPER isoc\_env`

□ Ok, now "python" is the ISOC python. But my qt4 script doesn't work ! Help !

–/path/to/bin/isoc isoc\_terminal –add-env=qt4

This is not satisfying. I already an ISOC terminal and I don't want to start a new one ! But I want my current ISOC terminal to integrate the qt4 config !

–. `pkg-config –variable=shenv qt4`

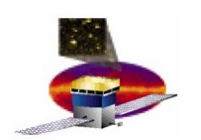

## **User perspective (4)** *Alter one's terminal en inal environment*

□I am in Pisa, I want to have my terminal with the SLAC AFS ISOC environment... and starting an ISOC terminal is "not optimal". Let me simply alter my current ssh session environment:

–eval `/path/to/bin/isoc isoc\_env`

 $\square$  The same, with qt4 pre-integrated:

–eval `/path/to/bin/isoc isoc\_env –add-env=qt4`

□And what if I want to integrate qt3 afterwards?

–. `pkg-config –variable=shenv qt3`

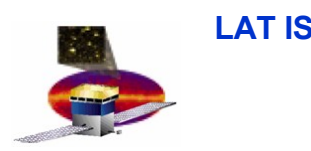

## **User perspective (5)** *Special case of case of the '#!'*

- How should my python program start ?
	- –If it is to be run inside an isoc environment:
		- #! /usr/bin/env python
		- Then call it with:
			- •.../bin/isoc isoc\_run ./script.py
			- •or directly "./script.py" inside an ISOC terminal
- $\Box$ I want to run it from outside an ISOC env (eg GLAST pipeline). It starts with:
	- #! /path/to/bin/isoc isoc\_run --add-env=qt4 python
	- But it doesn't run ! What should I write ?
		- ➢Use "shisoc", which calls "/path/to/bin/isoc isoc\_run" for you:
		- #! /path/to/bin/shisoc --add-env=qt4 python

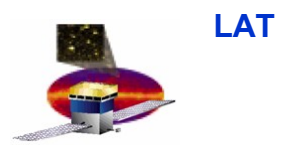

## **Packager perspective**

Everything is based on RPM

– large soft base available => large number of "spec" files already existing

–**BUT:** not "relocatable" in general

•assumes that destination dir == known at compilation time

– A few changes need to be applied to the stock RPM "spec" files (eg. coming from FC6/FC7)

•almost always the same set of changes

• the most common changes: see end of reference documentation

To generate an RPM:

/path/to/bin/isoc rpmbuild -ba package.spec

**LAT ISOC Data Handling meeting, March 23, 2007**

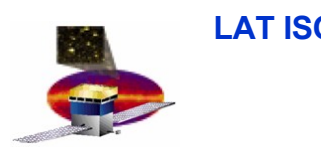

### **Installer perspective**

□Installing a package

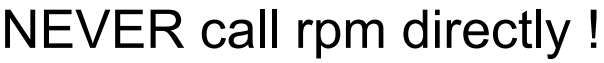

/path/to/bin/isoc isoc\_install [rpm\_opts] package.rpm ...

Uninstalling package

NEVER call rpm directly !

/path/to/bin/isoc isoc\_uninstall [rpm\_opts] package.rpm ...

Query the RPM database

NEVER call rpm directly !

/path/to/bin/isoc rpm -qa ...

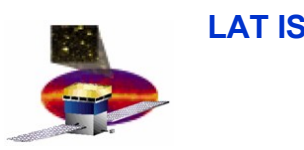

# **Conclusion**

Possible to deploy packages anywhere (RHEL4 base "recommended")

One single, central "isoc" program (+shisoc), a small number of commands

–one makefile to automate initial rpm installation

Possible to have:

- a single hierarchy installation
- –or have each package installed into a separate directory (+ stow to create the symlinks to bin, lib, ...) : almost OK
- At SLAC on AFS (/afs/slac/g/glast/isoc/flightOps/):
	- –3 installations for RHEL4 / gcc3.4
	- –1 installation for RHEL4 / gcc3.2 (limited RHEL3 support)

2 confluence page:

–ref doc: <https://confluence.slac.stanford.edu/display/~decotigny/ISOC+RPM>

–quick start guide:

<https://confluence.slac.stanford.edu/display/~decotigny/ISOC+RPM+Quick+Start>

**LAT ISOC Data Handling meeting, March 23, 2007**

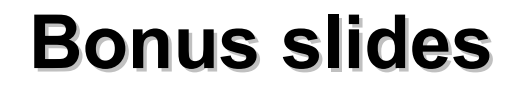

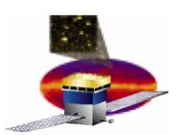

# **Some 3 rd party packaging solutions**

#### –**python distutils:**

• OK for python packages, weird for non-python packages (python, qt, boost, ...)

#### –**autopackage:**

- +Seems to handle system-wide/per-user installations correctly, some projects use it
- Mid/long-term support ?

#### –**zero install:**

- +Publishing system + update notifications
- Only per-user install, ignore most systemwide dependencies (include needed DLL)

#### –**klik:**

– loopback mount (or FUSE when available) needed

### –**linspire's click and run (CNR):**

– not available at the time

#### –**RPM/DEB:**

- + Actively supported, users familiar with them, large SW base
- +RPM natural choice for RHEL4 systems: system-wide installed SW available *de facto*
- not designed to support concurrently system-wide + local user SW installations

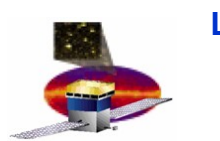

# **Examples: bootstrap and DB resynch**

#### –**Once: setup the base for the ISOC environment**

#### – **download isoc\_bootstrap.tgz (or cvs co)**

– sh ./scripts/isoc\_bootstrap.sh /path/to/rpmstuff/ \

/path/to/installdest

### –**Regularly: Synchronize local DB with global install/updates:**

**isoc isoc\_resynchdb**

Resynchronizing RPM DB with master

# DRY RUN mode requested

Reconciliating changes...

1 packages to unregister

1/ 1: Unregistering package fetchmail (198): Superseded 1 packages to register

1/ 1: Registering package fetchmail (1178): Updated

*Do you agree (y/n) ? y*

Reconciliating changes...

1 packages to unregister

1/1 packages successfully unregistered

1 packages to register

1/1 packages successfully registered

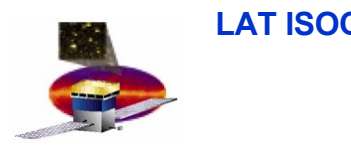

–Local RPM DB is smaller than system-wide DB but still big !

–Contains the list of files from the global DB (needed for dependency resolution). With it: 20MB, without it: about 1MB...

- Smaller than global DB (3 to 4x) because non-needed infos are discarded (pre/post scripts, ...)
- –Initial import takes a loooong time (full install on AFS = 35mn)
- –Simple 'cp ' not possible: must tag each packet with their origin for later DB synchronization
- allows to slightly strip down the size of the imported DB (see above)